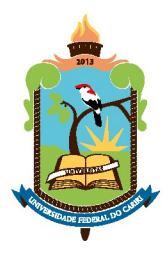

MINISTÉRIO DA EDUCAÇÃO UNIVERSIDADE FEDERAL DO CARIRI DIRETORIA DE TECNOLOGIA DA INFORMAÇÃO

## **METODOLOGIA DE MONITORAMENTO**

**DOS** 

**PROJETOS DE TI**

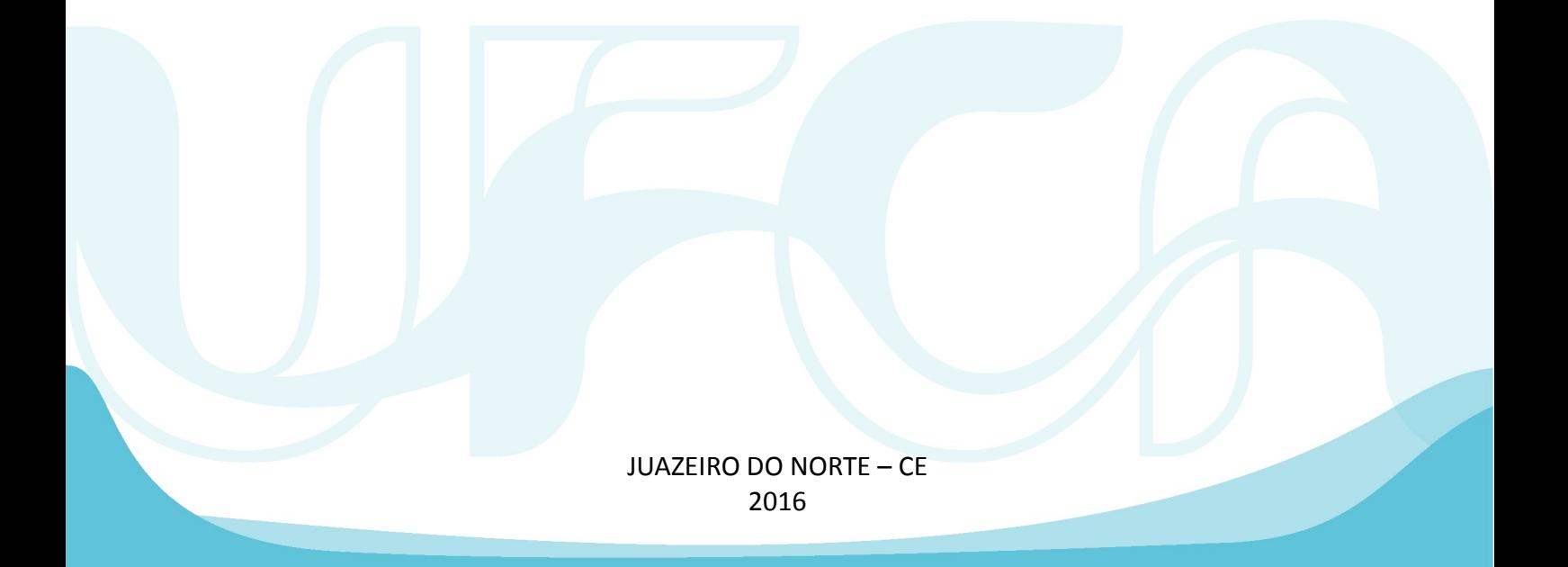

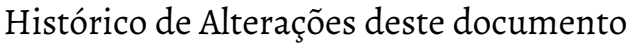

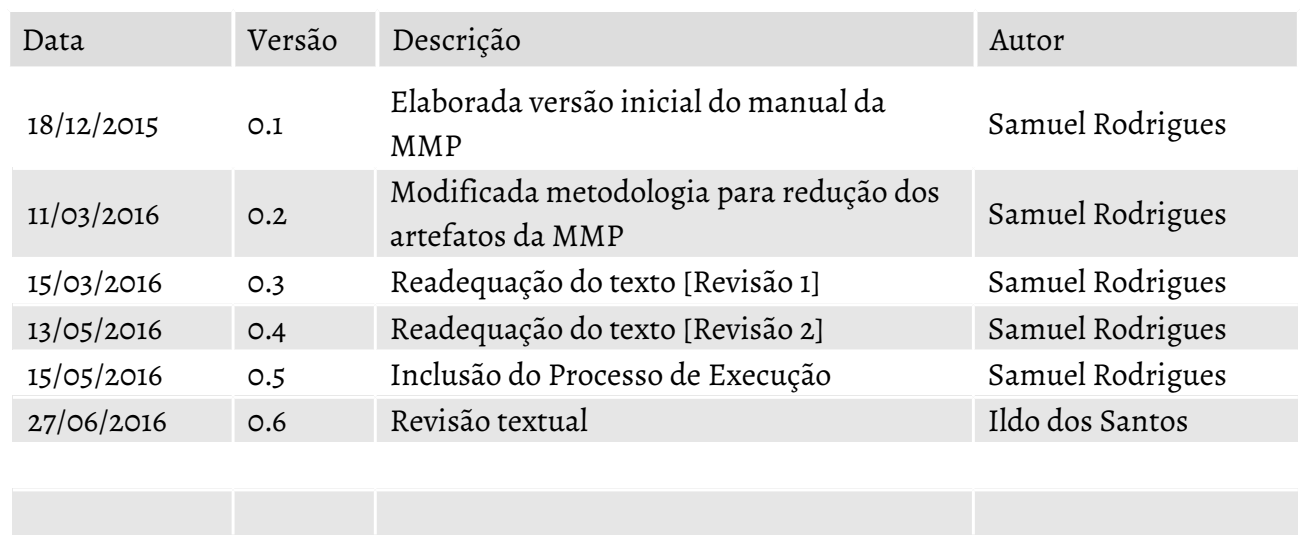

## Sumário

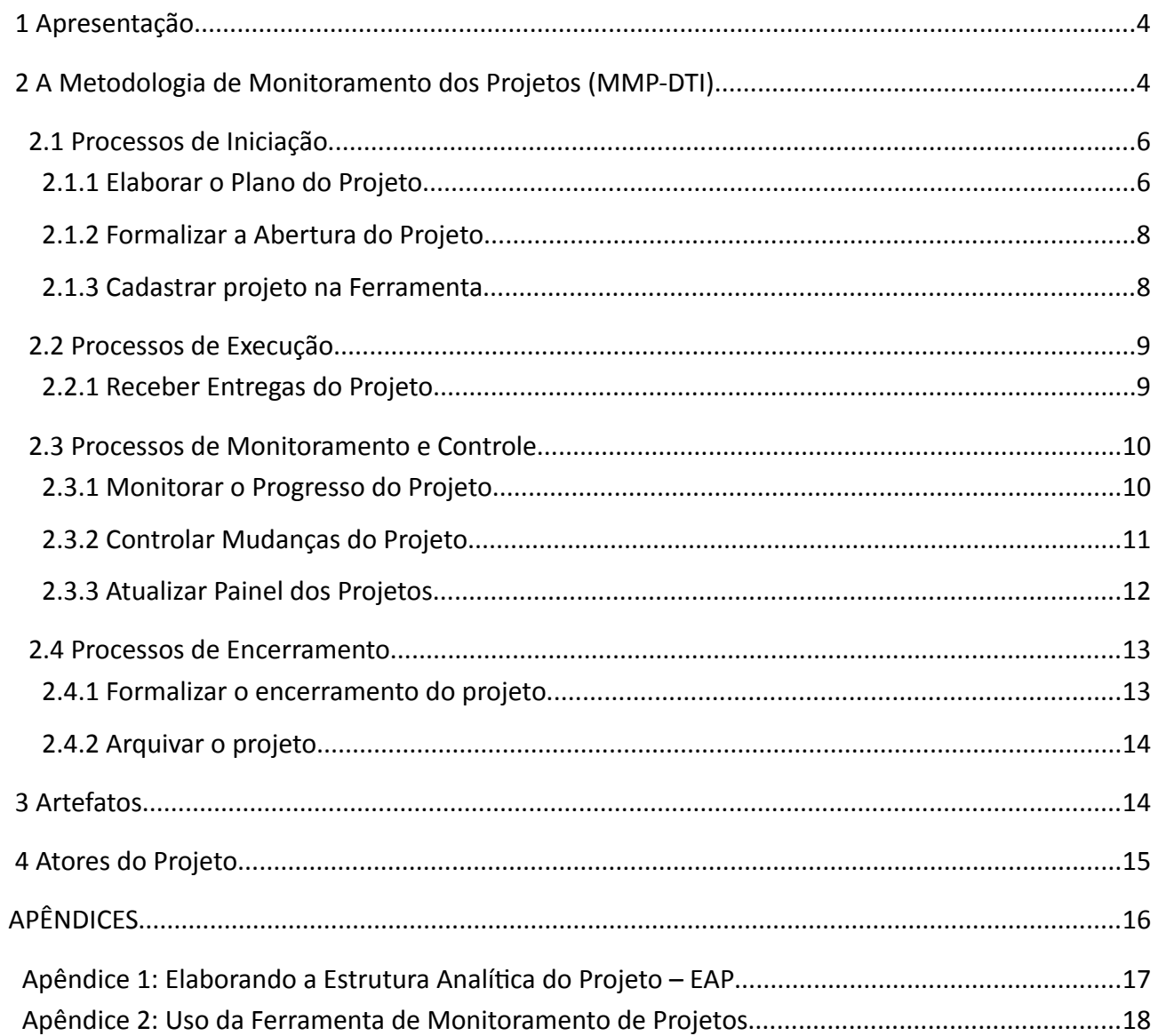

#### **1 Apresentação**

No atual contexto de estruturação somada à crescente demanda por soluções de TI, a Diretoria de Tecnologia de Informação (DTI) tem experimentado dificuldades na execução de seus projetos. Frente a isso, a DTI, como órgão central de TI da Universidade Federal do Cariri (UFCA) estabelece, por meio deste documento, a Metodologia de Monitoramento dos Projetos de TI (MMP-DTI).

A MMP-DTI define práticas de gerência dos projetos internos desta Diretoria e sua elaboração seguiu a Metodologia de Gestão de Projetos do SISP (MGP-SISP), adaptado a partir da priorização de grupos de processos mais críticos, tais como formalização, monitoramento e controle dos resultados dos projetos.

Com vista a garantir uma maior aproximação da TI com as diversas unidades administrativas e acadêmicas, a MMP-DTI organiza os projetos em fases e entregas, e não por atividades técnicas. Nesse sentido, o cliente tem a exata percepção do que receberá (entregas) ao longo da execução do projeto.

Os processos do MMP-DTI estão organizados em três fases: Iniciação, Monitoramento e Controle, e Encerramento. Sua utilização auxiliará na execução dos projetos de TI da Universidade Federal do Cariri, visando garantir a eficiência. A MMP-DTI apresenta-se como metodologia simples e de fácil uso, que proporcione a alimentação e recuperação de informações sobre um projeto num único local.

Este manual é destinado aos colaboradores da DTI e sua utilização deve ser seguida na execução de quaisquer projetos no âmbito desta unidade.

#### **2 A Metodologia de Monitoramento dos Projetos (MMP-DTI)**

A Metodologia de Monitoramento dos Projetos da DTI, MMP-DTI, reúne um conjunto de boas práticas de gerenciamento de projetos. Sua elaboração foi baseada na Metodologia de Gerenciamento de Projetos do SISP – MGP-SIP e está aderente às práticas do PMBoK.

A MMP-DTI tem o objetivo de definir os processos básicos adequados ao nível de maturidade da DTI. Em específico, este documento delimita-se aos processos de iniciação, monitoramento, execução e encerramento.

Na Iniciação, estão os processos que visam definir um novo projeto, por meio da obtenção da autorização formal para o início do projeto.

Na fase de Monitoramento e Controle encontram-se os processos que acompanharão o progresso dos projetos, de forma que possíveis problemas possam ser identificados no momento adequado e que possam ser tomadas ações corretivas e preventivas.

Na Execução, processos relacionados a entregas são realizados com o objetivo de validar os produtos gerados pelo projeto, obter feedback do trabalho realizado e identificar possíveis mudanças durante o projeto.

Por fim, no Encerramento estão os processos para finalizar o projeto e registar seus resultados, bem como as lições aprendidas durante sua execução.

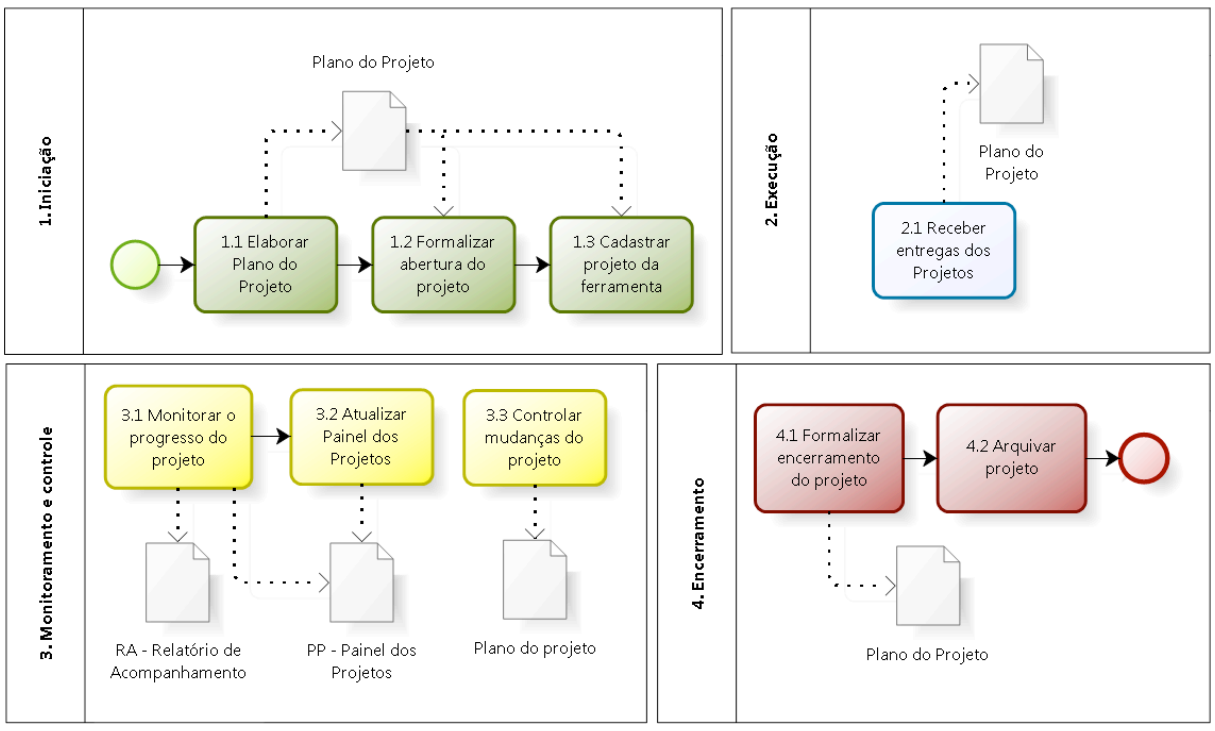

Figura 1: Grupo de processos do MMP

A seguir, estão detalhados os processos e para cada um deles são descritos seu objetivo, entrada, atividades e correspondentes saídas. Quaisquer dúvidas ou questionamentos, além do escopo deste manual, devem ser dirimidas à Coordenadoria de Gestão e Segurança da Informação (CGSI) da DTI.

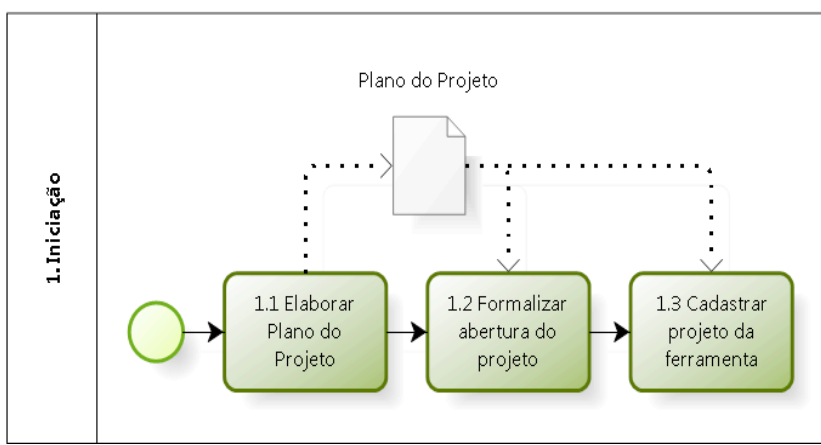

## **2.1 Processos de Iniciação**

Figura 2: Grupo de processos de iniciação

#### *2.1.1 Elaborar o Plano do Projeto*

O processo de Elaborar o plano do projeto tem o objetivo de formalizar e documentar as informações, bem como identificar as entregas com seu esforço e prazos.

Dentre as informações que compõem o plano do projeto, no processo de Elaborar Plano do Projeto, seu objetivo é a construção do Termo de Abertura do Projeto (TAP) e a Estrutura Analítica do Projeto (EAP).

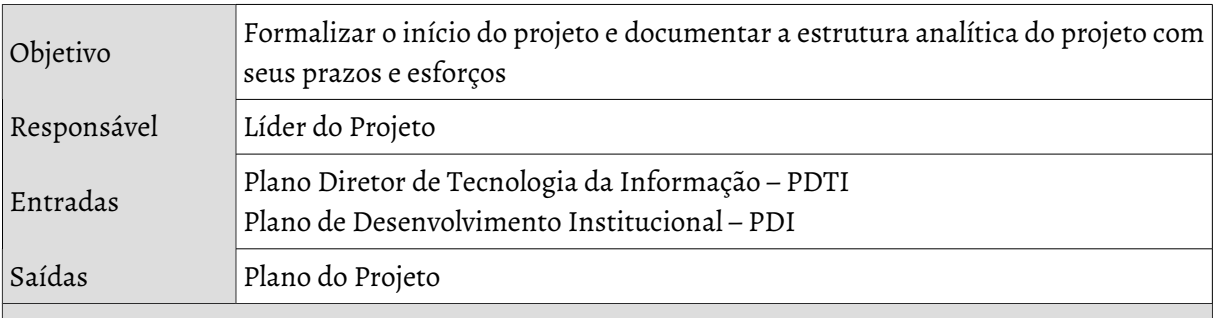

Descrição da Atividade

- 1. **Criar pasta do projeto no servidor de arquivos**: Nesta pasta, toda a documentação ficará contida para acesso da equipe e demais interessados. A pasta deverá conter o arquivo do plano do projeto conforme template que se encontra na pasta de projetos, disponível em: DTI/09\_Projetos . A pasta do projeto deve estar contida na pasta DTI/09\_Projetos/NOVOS.
- 2. **Identificar contribuição para o planejamento estratégico:** Nessa etapa, deverá ser identificado quais itens de planejamento estratégico estão alinhados com o projeto e

registrá-los na seção 1 do termo de abertura (TAP).

- 3. **Identificar necessidades e ações do PDTI que demandam o projeto**: Todo projeto de tecnologia da informação na UFCA surge de necessidades e ações previamente formalizadas no Plano Diretor de TI. Dessa forma, esses itens devem ser identificados e descritos no item 2 do Termo de Abertura do Projeto.
- 4. **Definir objetivo principal do projeto**: Nesse passo, será definido o principal objetivo do projeto e registrado no item 3 do termo de abertura do projeto.
- 5. **Identificar Resultado Esperados com o Projeto**: Na seção 4, registrar os principais resultados que a comunidade acadêmica espera com a realização desse projeto.
- 6. **Elaborar o escopo do projeto**: O escopo visa delimitar o que será desenvolvido dentro do período estabelecido. Normalmente definem-se os requisitos de alto nível, sendo uma prévia textual da estrutura analítica do projeto (ele é a principal entrada para construção da estrutura analítica do projetos – EAP). Comumente é definido com o escopo o não escopo, que tem a função de deixar claro o que não será desenvolvido e reafirma os limites do escopo. O escopo e não escopo devem ser descritos na seção 5 do Termo de Abertura do Projeto.
- 7. **Identificar as partes interessadas**: Esse passo visa identificar pessoas que representam os interessados do projeto (muitas vezes conhecidos como clientes). As partes interessadas são responsáveis por validar as entregas e devem ser identificadas no termo de abertura, na seção 6.
- 8. **Identificar a equipe de projetos**: Nesse passo, a equipe que atuará no projeto deverá ser identificada combinado aos seus papéis. Essas informações devem ser registradas no item 7 do termo de abertura do projeto, acompanhado de seu setor e e-mail para contato.
- 9. **Registrar critérios de priorização dos projetos**: Dois critérios são utilizados para priorizar; primeiro, o nível de conhecimento da equipe e dos interessados no projeto e, segundo, as informações necessárias para montar a matriz GUT(Gravidade, Urgência e Tendência), pode ser melhor entendido nesse link), sendo registrados nos itens 8 e 9 do TAP, respectivamente.
- 10. **Mapear principais riscos**: Neste passo, os principais riscos relacionados ao projeto devem ser identificados, de forma a serem considerados nas estimativas de esforço e prazo na definição da EAP. Esses serão registrados na seção 10.
- 11. **Definir Fases do Projeto**: Para acompanhar o projeto, deve-se dividi-lo em fases, as quais deverão ter o seu esforço no projeto (definido em percentual do projeto como um todo) e prazo da fase, expressando um marco para acompanhamento. Neste passo, as fases deverão ser documentadas na aba EAP do Plano do Projeto.
- 12. **Definir Entregas do Projeto**: Entregas contempladas pelo escopo de projeto devem compor as fases, com seus respectivos esforços e prazos. A soma dos esforços das entregas devem compor o esforço de sua fase. Neste passo, as entregas serão documentadas na aba EAP do Plano do Projeto, compondo a sua respectiva fase.
- 13. **Enviar documentos para revisão:** Após elaboração do TAP e EAP no Plano do Projeto, será encaminhado à Coordenadoria de Gestão e Segurança da informação, para revisão.

#### *2.1.2 Formalizar a Abertura do Projeto*

O Processo de formalização da abertura do projeto visa obter aval das partes interessadas em relação ao Termo de Abertura do Projeto e Estrutura Analítica do Projeto, formalizando o aceite e dando início à execução do projeto. As atividades que compõem esse processo estão agrupadas no quadro logo abaixo.

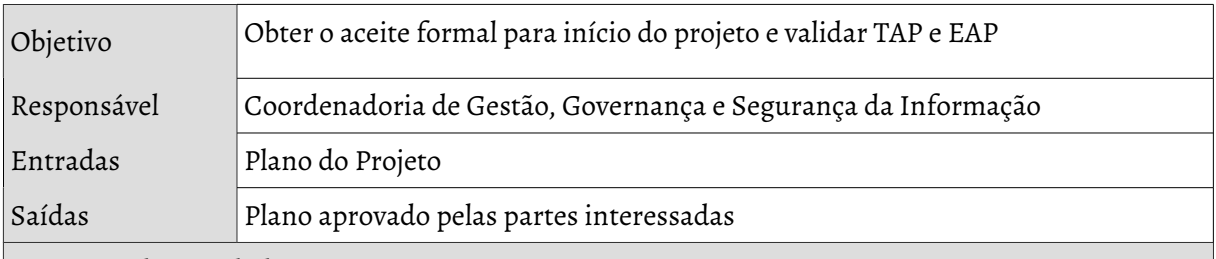

Descrição da Atividade

- 1. **Encaminhar Plano do Projeto**: Com o Plano do Projeto (contendo o TAP e EAP preenchidos) revisado pela CGSI, será encaminhado aos representantes das partes interessadas para apreciação.
- 2. **Efetuar Ajustes**: Caso alguma modificação seja solicitada, deverá ser encaminhada para equipe do projeto, efetivamente modificada e reenviada para parecer do cliente.
- 3. **Validar TAP e EAP**: O aceite formal para o início do projeto será feito por e-mail pelas partes interessadas, a partir da resposta ao e-mail inicial, registrando cópia ao e-mail da CGSI, *cgsi.dti@ufca.edu.br*.

#### *2.1.3 Cadastrar projeto na Ferramenta*

O Processo visa registrar o projeto nos mecanismos formais de acompanhamento, de forma que a equipe, a Diretoria de Tecnologia da Informação e os interessados do projeto possam acompanhar a sua evolução. As atividades que compõe esse processo estão agrupadas no quadro abaixo.

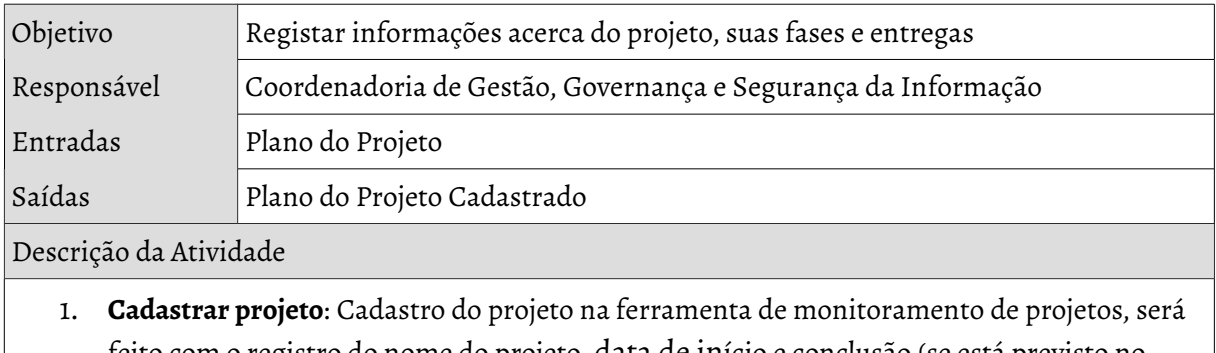

feito com o registro do nome do projeto, data de início e conclusão (se está previsto no PDTI), a situação do projeto, a prioridade e o setor responsável.

2. **Cadastrar fases do projeto**: Para cada Fase do projeto, registrar seu nome e data de

conclusão.

- 3. **Cadastrar entregas do projeto**: Registrar entregas dentro da sua fase correspondente.
- 4. **Comunicar registro do projeto**: Comunicar a equipe do projeto e partes interessadas o registro do projeto na ferramenta.

## **2.2 Processos de Execução**

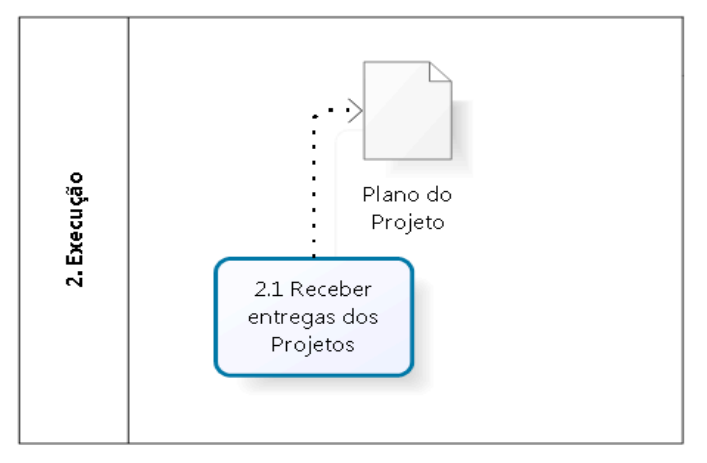

Figura 3: Grupo de processos de Execução

#### *2.2.1 Receber Entregas do Projeto*

O processo de Receber Entregas do Projeto objetiva formalizar o recebimento de cada entrega gerada durante o projeto, obtendo feedback direto dos produtos gerados e ajustando-as às necessidades dos interessados.

Objetivo Registrar e validar entregas concluídas com os interessados no projeto

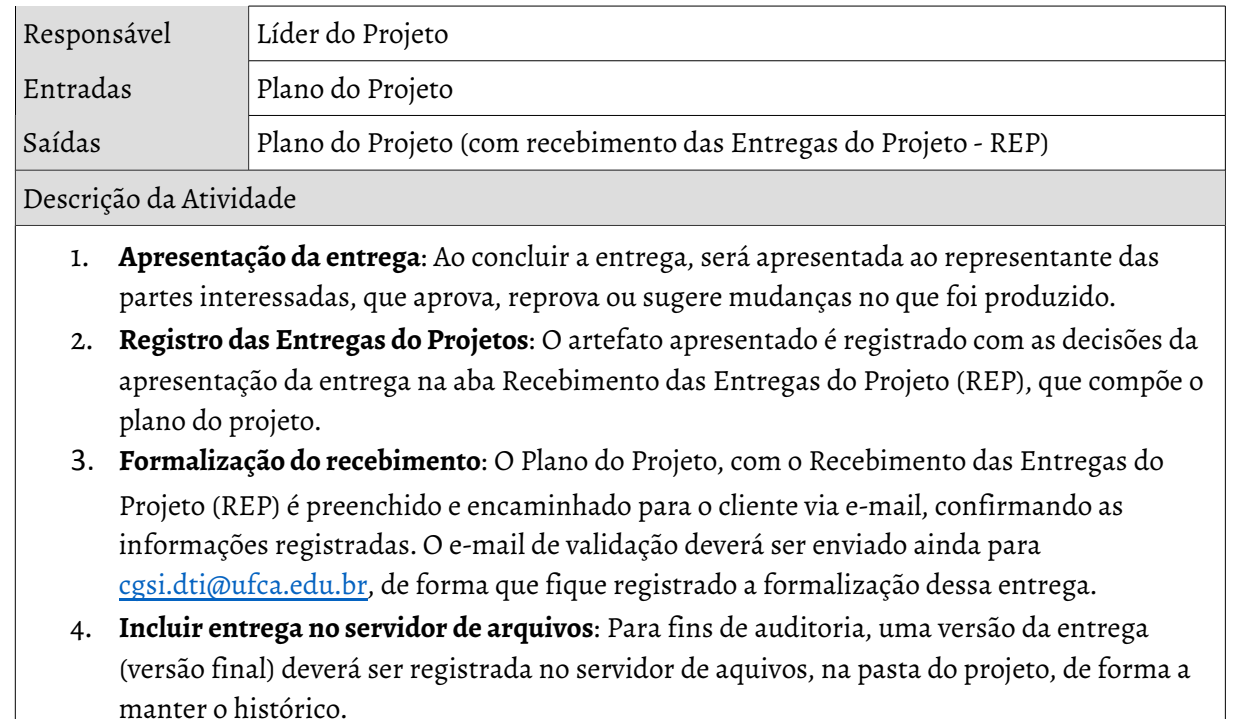

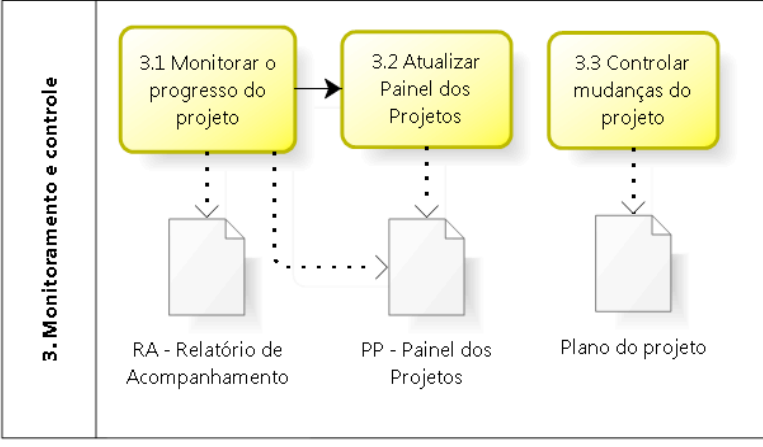

## **2.3 Processos de Monitoramento e Controle**

Figura 4: Grupo de processos de monitoramento e controle

## *2.3.1 Monitorar o Progresso do Projeto*

O processo de Monitorar o Progresso do projeto tem o objetivo de exprimir o progresso do projeto a partir do andamento das entregas do projeto. Essa forma de acompanhamento busca quantificar o progresso não a partir das atividades realizadas pela equipe do projeto, mas sim pelo que agrega valor aos interessados, as suas entregas.

Objetivo Monitorar o progresso do projeto a partir de suas entregas de forma a exprimir

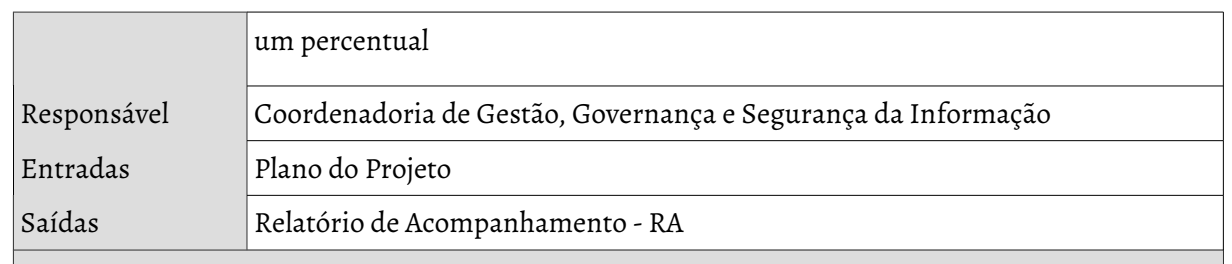

Descrição da Atividade

- 1. **Atualizar EAP**: Os status de cadas uma das entregas são coletados e registrados na EAP de forma que a partir dela seja expresso o percentual de conclusão do projeto, em que somente as entregas que estão marcadas como fazendo (30% do progresso) e feito (100% do progresso) contribuirão para o progresso.
- 2. **Coletar progresso dos projetos**: Para efetuar a coleta do progresso do projeto, deve-se utilizar a planilha Relatório de Acompanhamento. Para cada um dos projetos, atualizar-se-á seu progresso na aba "Fonte de Dados" na coluna correspondente da semana. O avanço do projeto será calculado pelo percentual relativo a semana anterior. Caso o projeto não conste na lista, inclua-o antes de proceder com o registro.
- 3. **Elaborar Acompanhamento Semanal**: Semanalmente, a partir do que é atualizado na fonte de dados, um relatório semanal contendo nome do projeto, líder, progresso, avanço e prazo estimado deverá ser construído. Esse relatório deve compor o RA, identificando a semana do acompanhamento.
- 4. **Divulgar Relatório de Acompanhamento Semanal:** Após construir o relatório, gera-se o arquivo em PDF e comunica-se o mesmo através de e-mail para Diretoria de TI e coordenadores de área.
- 5. **Apresentar Resultados em Reunião de Monitoramento dos Projetos:** A cada quinzena, o acumulado das duas semanas anteriores é sintetizado em um Relatório de Acompanhamento Quinzenal, o qual será apresentado pelo líder. Esse relatório deverá compor o RA, identificando a quinzena do acompanhamento.

## *2.3.2 Controlar Mudanças do Projeto*

O processo de Controlar as Mudanças do Projeto visa registar e identificar as modificações que o projeto e suas entregas passam do seu início ao término. Essas mudanças deverão ser registradas acompanhadas e validadas pelos interessados.

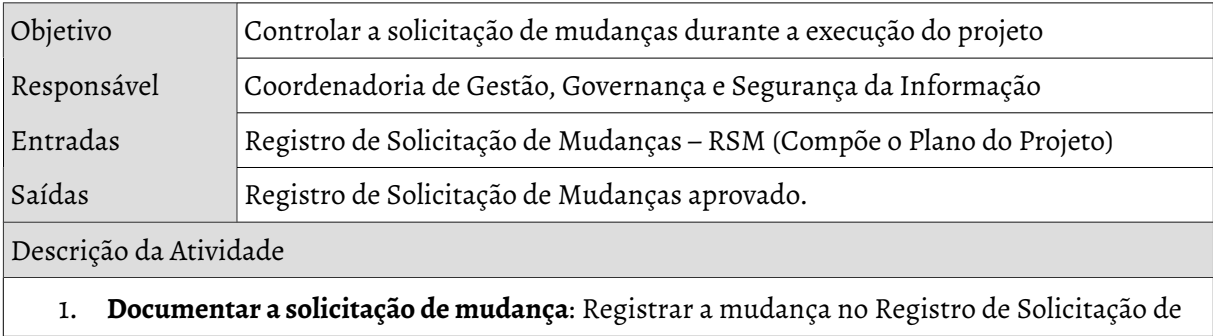

Mudanças (RSM) contendo identificação do solicitante, a descrição das mudanças e os impactos previstos.

- 2. **Apresentar mudança de projetos aos interessados**: Apresentar a mudança para o representante dos interessados (clientes) e Diretoria de TI, de forma que esses registrem suas decisões (aceito, rejeitado ou pendente) bem como suas considerações.
- 3. **Documentar decisão da mudança**: As informações da decisão dos interessados serão registrada no RSM .
- 4. **Formalização da mudança**: O Plano do Projeto, com o RSM será preenchido e encaminhado para o cliente via e-mail, confirmando as informações registradas. O e-mail de validação deverá ser enviado ainda para cgsi.dti@ufca.edu.br de forma que fique registrado a formalização da mudança.

## *2.3.3 Atualizar Painel dos Projetos*

O processo de atualizar painel dos projetos visa comunicar a comunidade do progresso dos projetos, a fim de proporcionar transparências nas ações da DTI. O painel dos projetos é um dos que compõem os Painéis de Acompanhamento da DTI.

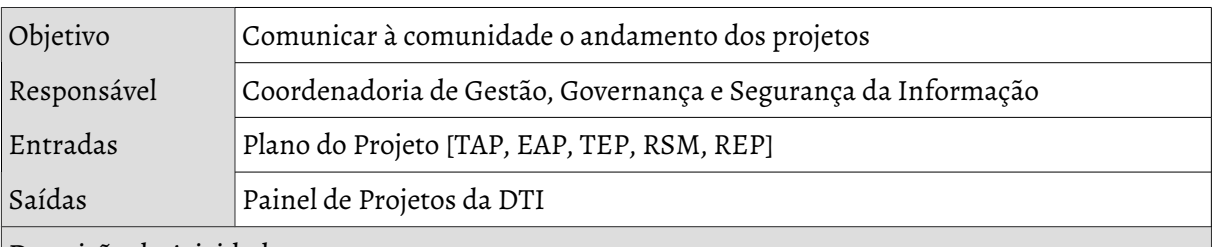

Descrição da Atividade

- 1. **Registrar progresso das entregas**: Na aba EAP do plano do projeto, registrar nas colunas de progresso (lado direito) o status das atividades no mês concluído. Por exemplo: no dia primeiro do mês, atualizar o progresso do mês anterior.
- 2. **Criar a painel do período**: Para criar a seção do período (mês), deve-se criar a aba do período(seguindo modelo do Painel de Projetos), incluindo ainda o período da aba *Anual* e *Progresso\_Anual*.
- 3. **Atualizar andamento e progresso dos projetos:** Com as informações constadas no plano do projeto, atualizar o do mês recém-concluído com as informações que constam no plano do projeto. Aproveite para atualizar a aba *Anual* e *Progresso\_Anual*. Vale lembrar que o status do projeto pode ser verificado a partir das pastas que constam no servidor de aquivos em 09\_PROJETOS (estas pastas estão em uma estrutura que seguem o mesmo estado que é registrado no painel de acompanhamento dos projetos).
- 4. **Comunicar painel dos projetos à comunidade:** O Painel de Projetos deverá ser incluído aos demais painéis da DTI e publicado pelas vias oficiais e listas de e-mail.

## **2.4 Processos de Encerramento**

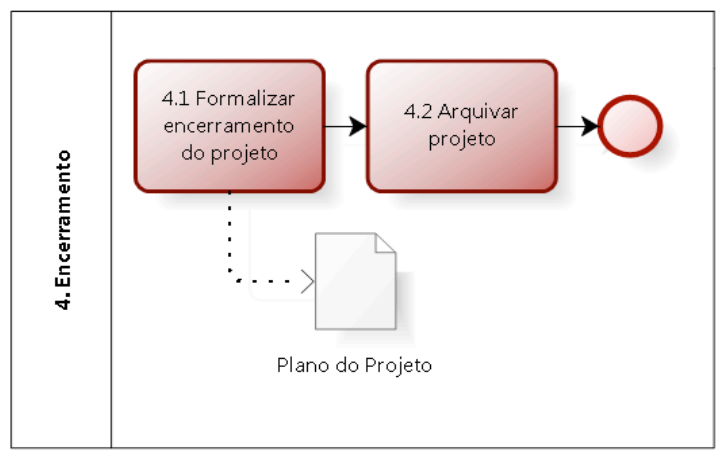

Figura 5: Grupo de processos de Encerramento

## *2.4.1 Formalizar o encerramento do projeto*

Uma vez concluído o projeto, deve ser dado início ao processo de formalizar o encerramento do projeto. Esta etapa visa registrar a data final do projeto e comunicar às partes interessadas seu encerramento.

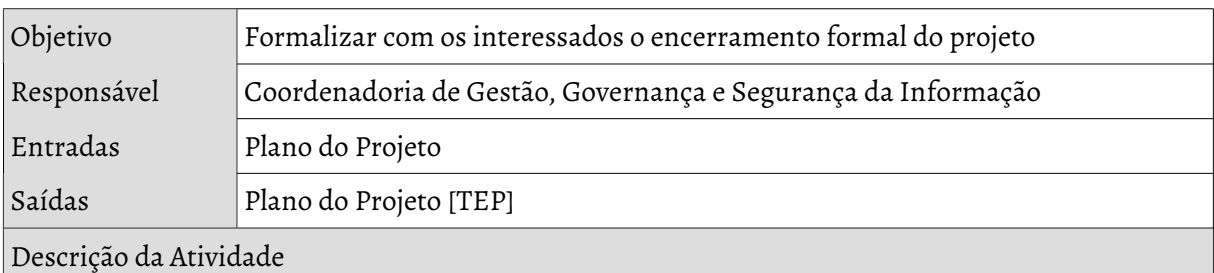

- 1. **Verificar se as entregas foram realizadas com sucesso**: A partir do Relatório de Entregas do Projeto, verificar se todas as entregas foram validadas pela diretoria de DTI e partes interessadas. Se as entregas do projeto não foram formalizadas, o projeto não poderá ser concluído.
- 2. **Preencher o Termo de Encerramento do Projeto**: Nessa etapa, a aba do Termo de Encerramento do Projeto será preenchida com a decisão de encerramento e justificativa (quando cabível).
- 3. **Registrar lições aprendidas**: Registrar na tabela de lições aprendidas todas as condições, métodos e atividades que foram úteis e corroboraram para o sucesso do projeto, além de barreiras e oportunidades que sugiram durante sua execução. Essas informações serão valiosas de execução de outros projetos relacionados ou similares.
- 4. **Validar termo de encerramento**: Após preenchimento de todas as informações para encerramento e lições aprendidas dos projetos, enviar documento para aprovação das partes interessadas, de formas que estas atestem seu aceite ou contribuição para

#### com o documento.

#### *2.4.2 Arquivar o projeto*

O processo de arquivar projeto visa executar tarefas pós encerramento

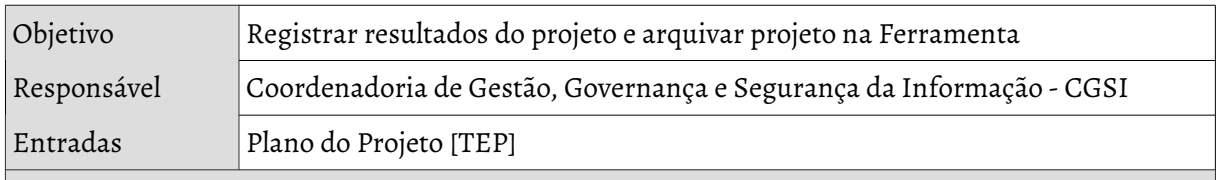

Descrição da Atividade

- 1. **Transferir pasta dos projetos**: Ao concluir o projeto, sua pasta deverá ser transferida para a pasta de concluídos, de forma que nas atualizações de Painel de Projetos e do Relatório de Acompanhamento Semanal seu estado possa ser atualizado.
- 2. **Incluir produtos do projeto no servidor de arquivos**: As versões finais das entregas devem ser registradas na pasta do projeto, de forma a contribuir com consultas futuras.
- 3. **Arquivar projeto na ferramenta de Monitoramento de projetos**: Ao terminar o projeto, o seu registro na ferramenta de monitoramento de projetos deverá ser arquivado, de forma a não mais constar na lista de projetos em andamento.

## **3 Artefatos**

Este item descreve os artefatos envolvidos na Metodologia de Monitoramento de Projetos.

#### *Nome*:

Plano do Projeto

#### *Objetivo*:

Registar informações sobre o projeto, principalmente associadas à abertura, acompanhamento e encerramento do projeto, bem como acompanhar a formalização, evolução e validação das entregas associadas ao projeto.

*Local:* 

*/09-Projetos/DTI\_Plano do Projeto\_TEMPLATE.ods*

#### *Nome*:

Relatório de Acompanhamento

#### *Objetivo*:

Acompanhar e comunicar pendências, progresso semanal e quinzenal do projeto de forma a ser insumo para tomada de decisões operacionais e táticas relacionadas ao projeto.

#### *Local:*

*/09-projetos/Acompanhamento da Formalização.ods*

#### **Nome**:

Painel dos Projetos

#### **Objetivo**:

Comunicar aos diversos segmentos da comunidade o andamento dos projetos de Tecnologia da Informação de forma a promover transparência.

#### *Local:*

*/12\_Paineis\_Indicadores\_TI/PMTI/Elaboração/4. Painel de Projetos - 2016.ods*

## **4 Atores do Projeto**

Atores são pessoas ou entidades que desempenham papéis na metodologia de monitoramento de projetos, conforme descritos abaixo.

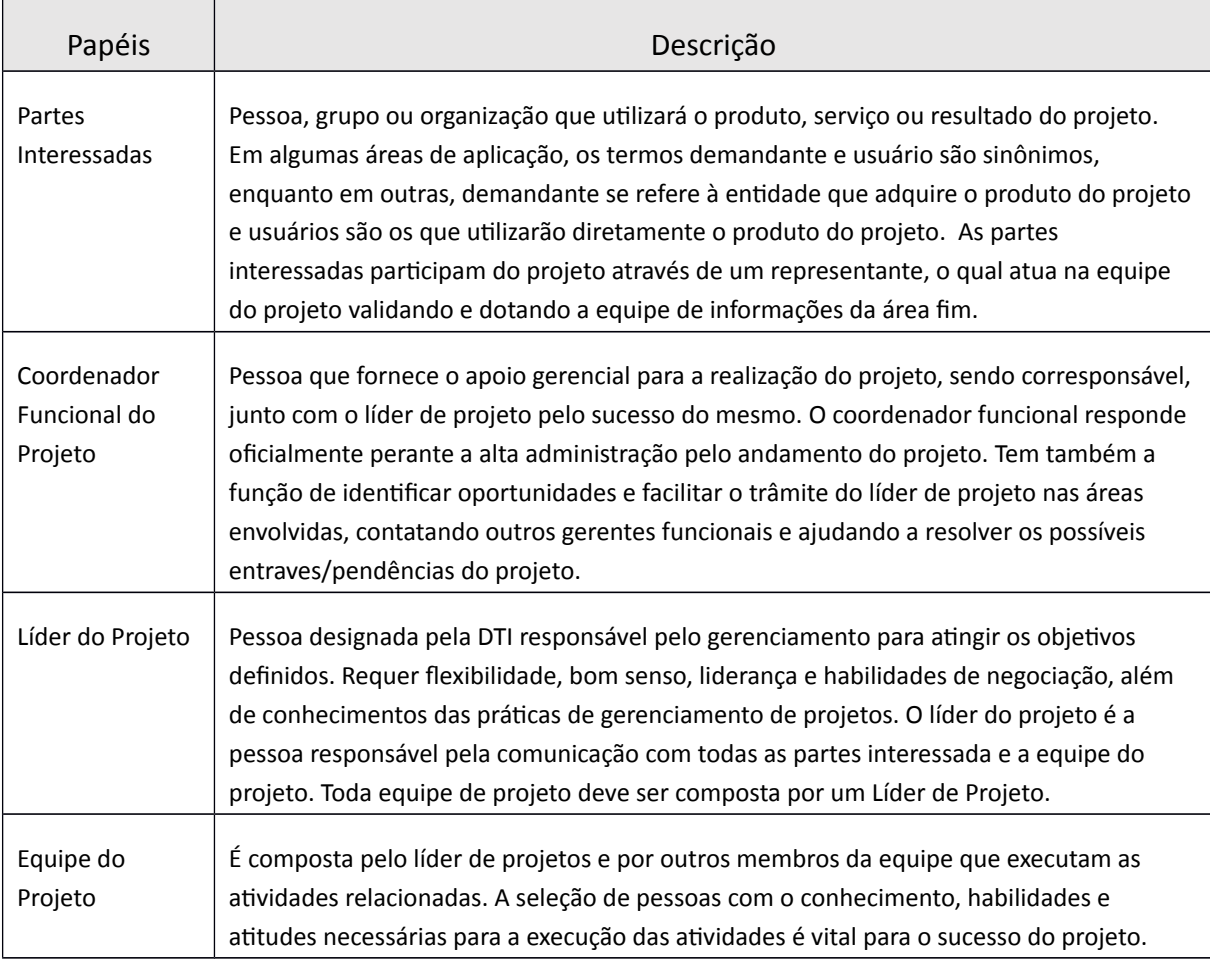

# **APÊNDICES**

## **Apêndice 1: Elaborando a Estrutura Analítica do Projeto – EAP**

A ferramenta de definição de escopo mais usada é a Estrutura Analítica de Projetos (EAP), que se assemelha ao organograma deve ser entendida como sendo a decomposição do escopo do projeto em partes menores. Esta atividade é iniciada com a análise das informações contidas no Termo de Abertura do Projeto.

Outras formas para a obtenção das informações incluem:

- Entrevistas;
- Dinâmicas de grupo;
- Oficinas;
- Questionários e pesquisas;
- Protótipos.

A elaboração da Estrutura Analítica do Projeto (EAP) é o processo de detalhamento das entregas esperadas do projeto em partes menores. Na Diretoria de Tecnologia da Informação da Universidade Federal do Cariri, os projeto são divididos inicialmente em fases coesas, de forma que dentro dessas fases, entregas relacionadas possam ser agrupadas. Essa divisão tem foco no cliente, de forma que ele entenda melhor como anda o projeto de seu interesse. Para fins de realização dessa EAP durante a execução do projeto, as atividades serão sempre associadas a uma entrega, de forma que, após cadastro da EAP da ferramenta de monitoramento de projetos, as atividades são cadastradas dentro das entregas.

A figura a seguir demonstra uma estrutura comum de EAP da DTI.

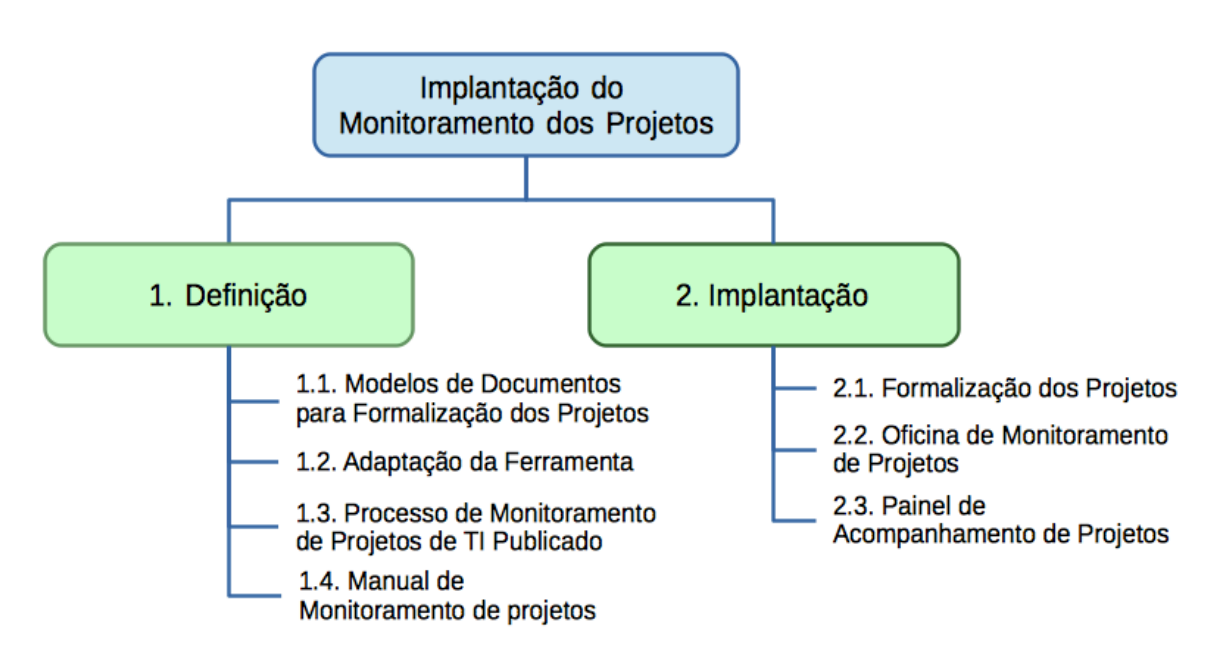

## **Apêndice 2: Uso da Ferramenta de Monitoramento de Projetos**

O Redmine é a ferramenta adotada pela DTI para registro e monitoramento das informações do projeto. Nessa ferramenta, as fases e entregas são registradas assim que o projeto é aberto, em que a função da equipe/Líder do projeto é registrar em cada entrega suas atividades associadas.

#### **Observações:**

- <sup>1</sup> no redmine, a *fase* é uma "Tarefa" classificada como *fase*, cadastrada diretamente no projeto
- <sup>2</sup> no redmine, *entregas* são "Subtarefas" de uma *fase*, sendo uma "Tarefa" classificadas como *entrega*. Dentro das entregas, "subtarefas" serão cadastradas, classificadas como *atividade*.
- O cadastro das *fases* e *entregas* é responsabilidade do *escritório de projetos*.
- A atualização das *fases* e *entregas* é de responsabilidade do *líder do projeto*, bem como o cadastro das *atividades*.
- A atualização das *atividades* é de responsabilidade da *equipe do projeto*.

#### **Cadastro de Atividades**

O cadastro de atividade deve ser efetuado dentro da entrega relacionada. Para isso, deve-se proceder da seguinte forma:

- 1. Com aba Tarefas selecionadas, clique em Visão Geral no menu lateral de Consultas personalizadas. Isso organizará as tarefas hierarquicamente seguindo o que foi definido na EAP;
- 2. Clique na entrega associada ao projeto;
- 3. Na área Subtarefas, clique em Adicionar;
- 4. No campo Tipo, selecione Atividade;
- 5. Preencha os demais campos com as informações do projeto como Título, Descrição, Início e Data prevista;
- 6. Selecione o colaborador responsável pela atividade no campo Atribuído para (esse campo só será exibido se o Tipo foi selecionado como atividade previamente);
- 7. Efetuar o cadastro em Criar. Caso seja necessário criar mais atividades na mesma entrega, clicar em Criar e continuar.

#### **Atualização de Atividades**

Na conclusão das atividades, ou na sua realização parcial, deve-se registrar o que já foi feito, de forma a construir uma base de conhecimento da realização do projeto. Para essa atualização, deve-se proceder da seguinte forma.

- 1. Com aba Tarefas selecionada, clique em Visão Geral no menu lateral de Consultas personalizadas. Isso irá organizar as tarefas hierarquicamente seguindo o que foi definido na EAP.
- 2. Clique na Tarefa a ser atualizada, e logo depois em Editar.
- 3. Na tela de edição, modifique a Situação para **fazendo**, caso a atividade ainda esteja em andamento, ou para feito, no caso de **concluída**. Pode-se modificar ainda para **pendente** e **rejeitada**. A atividade rejeitada é dada como concluída para fins de acompanhamento do projeto.
- 4. E m Notas, registre o que já foi feito, ou observações sobre a atividade, de forma a construir uma base de conhecimento sobre todo o trabalho empenhado na atividade. Por exemplo, se existem pendências que impedem o progresso de uma atividade, esta deverá ser marcada como pendente, sendo seus motivos registrados. No caso das pendências isso se torna mais importante, já que essas informações se tornam valiosas na tomada de decisão para remoção hábil dos impedimentos para realização do trabalho.
- 5. Caso necessário, arquivos podem ser incluídos no campo Arquivos.
- 6. Por fim clique em Enviar para submeter as mudanças.

#### **Atualização das Entregas**

Quando concluída as atividades associadas a entrega, e quando pronta pra ser validada, devemos também atualizar sua situação:

- 1. Com aba Tarefas selecionada, clique em Visão Geral no menu lateral de Consultas personalizadas. Isso irá organizar as tarefas hierarquicamente seguindo o que foi definido na EAP.
- 2. Clique na Entrega a ser atualizada e logo depois em Editar.
- 3. Na tela de edição, modifique a Situação para **fazendo**, caso a entrega ainda não tenha sido concluída, ou para feito, no caso de **concluída**. Pode-se modificar ainda para

**pendente** e **rejeitada**, quando ela não foi aprovada (necessita de modificação) ou cancelada pelo cliente do projeto.

- 4. Registre informações no campo Notas quando necessário, como por exemplo, quando a entrega necessita ser modificada ou quando necessita de retrabalho.
- 5. Caso necessário, arquivos podem ser incluídos no campo Arquivos. É importante destacar, que as entregas devem ser registradas no servidor de arquivo, na pasta do projeto, e não na ferramenta de monitoramento de projetos.
- 6. Por fim clique em Enviar para submeter as mudanças.